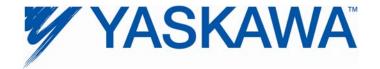

## Remote Connection via the Internet to Yaskawa Controllers

The following controllers have Ethernet capabilities:

| Controller | Programming Software |  |
|------------|----------------------|--|
| MP2600iec  |                      |  |
| MP2300Siec | MotionWorks IEC      |  |
| MP2310iec  |                      |  |
| MP3000iec  |                      |  |
| MP2200     | MotionWorks          |  |
| MP2300     |                      |  |
| SMC3010    | YTerm                |  |
| SMC4000    |                      |  |

There are several communication options that will allow remote programming and monitoring of Yaskawa controllers via the Internet:

- 1) VPN
- 2) Windows Net-Meeting
- 3) Set Firewall on controller network and port internet traffic to external hosts

This document will focus on method #3, which involves configuring a public (internet) address to reroute traffic to an internal (intranet) address.

## Set Firewall on Factory Network

A firewall protects a network from unwanted or unexpected types of communication from unknown origin.

Generally, a company or organization is allocated a group of IP address for its use on the Internet, such as website, email, ftp, etc. There must either be a free IP address for the controller, or IP traffic routing can be done exclusively by port number.

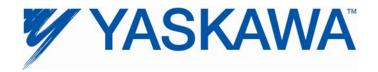

This solution consists of making an exception in the firewall routing table to reroute traffic from an external (internet) address to a private (intranet) address. This is called NAT (Network Address Translation.) You can typically choose among many options, including filtering for a specific MAC address, meaning only specific equipment is allowed to communicate with the controllers inside the protected network.

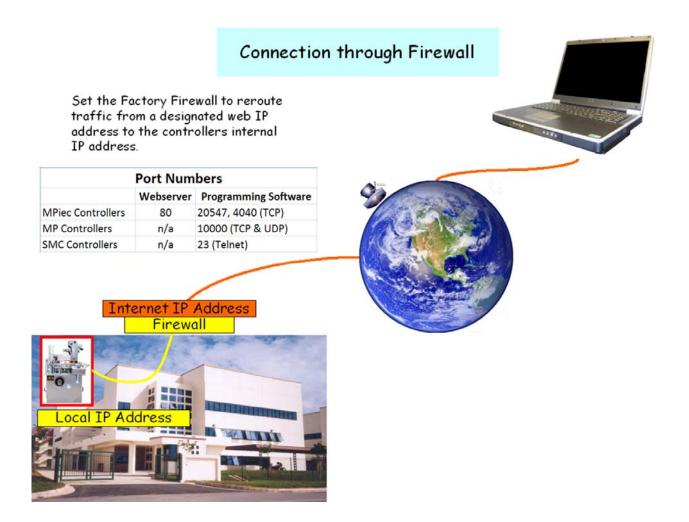

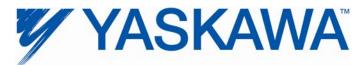

Example configuration of a firewall routing table.

| ost Node - MotionCon           | troller             |                         |                                    |  |
|--------------------------------|---------------------|-------------------------|------------------------------------|--|
| General Properties<br>Topology | Host Node - G       | ieneral Properties      | Actual IP address of<br>controller |  |
| - NAT                          | <u>N</u> ame:       | MotionController        |                                    |  |
| Advanced                       | IP <u>A</u> ddress: | 192.168.207.52          | Get address                        |  |
|                                | <u>C</u> omment:    | MP2300 by Motion Island |                                    |  |
|                                | Cojor:              |                         | •                                  |  |
|                                |                     |                         |                                    |  |
|                                | Products: -         |                         |                                    |  |
|                                | Configure           | Servers                 |                                    |  |

| Host Node - MotionCon                             | troller                               | ×                               |
|---------------------------------------------------|---------------------------------------|---------------------------------|
| General Properties<br>Topology<br>NAT<br>Advanced | NAT<br>Values for Address Translation | /                               |
|                                                   | Iranslation method:                   | Static                          |
|                                                   | Tra <u>n</u> slate to IP Address:     | 63.170.19.5                     |
|                                                   | Install on Gateway:                   | \star All 🔽                     |
|                                                   | Apply for VPN-1 Pro/Expre             | ess <u>c</u> ontrol connections |

Firewall configuration blocks all traffic to the IP address except the types of services selected. In this case, TELNET (port 23) and port 10000 for both UDP and TCP are allowed. The Communication Process of MotionWorks uses UDP and TCP port 10000 when communicating to the MP controller.

| SOURCE | DESTINATION | VPN           | SERVICE                                      | ACTION   | TRACK |
|--------|-------------|---------------|----------------------------------------------|----------|-------|
| * Any  |             | * Any Traffic | UDP UDP-10000<br>TCP TCP-10000<br>TCP telnet | 💮 accept | Log   |

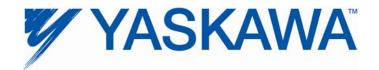

Below are some images of the MotionWorks v6.x configuration.

| Ecommunication Manager -         File View Tool Control Modem Help         P Pig N Pig         Logica PT Kind       DUAL         1       Serial         2       CP-218         3       USB | Logical Port 4                                                                                                    | Innec Modify Logging Status A ELECTRIC CORPOR<br>Ready<br>Ready<br>Ready                                                                                                    |
|----------------------------------------------------------------------------------------------------|----------------------------------------------------------------------------------------------------|----------------------------------------------------------------------------------------------------|
| 4 CP-218 1<br>5 CP-218 1<br>6<br>7<br>8<br>9<br>10<br>11<br>12<br>13<br>14<br>15<br>16                                                                                                    | Port Kind CP-218<br>TimeOut 10000 ms<br>Dual  ○ Off ○ On<br>OK Detail Cancel                                                                                                    | Ready<br>Ready     Image: CP-218/Ethernet(LP) Port Setting       IP Addres(First)     192168.201.108       IP Addres(First)     Incluster       IP Addres(First)     Incluster |
| La © Mo Ccl IIIsy<br>IP address of                                                                                                    | Engineering Port       10000 (256 - 65535 )         IP15       Image: Comparison of the state of the state of th |                                                                                                    |

## Additional notes about MotionWorks Configuration added September 19, 2011

When selecting 218IF in the communication manager, there is one option with (LP). (LP) is for 100Mbyte communication, i.e. for 218IF-02 or embedded Ethernet port.

So, in case of 218IF-01 (10Mbyte), please chose the one without (LP).

218IF(LP) [LP: Long Protocol] expands the maximum packet size up to 4096 bytes, while the regular 218IF is limited to 2048 bytes.

For some remote access via VPN, (LP) does not work if the VPN does not support longer packet sizes.

MotionWorks v7 will support a packet size selection function to help with remote connection issues.

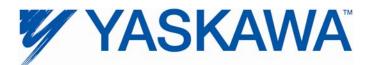

|                                                  | ddroco                                     |                                               |            |  |
|--------------------------------------------------|--------------------------------------------|-----------------------------------------------|------------|--|
| PC IP Address                                    |                                            | Communications Setting                        |            |  |
| 0                                                | Open Connection [5:Ethernet IP63.170.19.5] |                                               |            |  |
| Cli 🖳 Cmmunications Setting                      |                                            |                                               |            |  |
| istory                                           | Set the communication se                   | etting                                        | Connection |  |
| pulse.YMW                                        | Communication porce                        | i : Ethernet (IP:66.2.65.25)                  | Setting    |  |
| analog.YM₩                                       | IP address                                 | 63 . 170 . 19 . 5                             | Cancel     |  |
| CACH Outbound Mer                                | Use the rout                               |                                               | << Detail  |  |
| MHS Startup VFD Pa                               |                                            |                                               |            |  |
| MHS Upload 20070129.YMW 2:Ethernet IP192.168.1.1 |                                            |                                               |            |  |
|                                                  |                                            |                                               | >          |  |
|                                                  |                                            | l to controller at<br>ne actual controller IP |            |  |

The controller may need to be configured to use a default gateway for other internal switches in the factory.

| Engineering Manager                                                                                                    |                         |  |  |  |  |
|----------------------------------------------------------------------------------------------------|-------------------------|--|--|--|--|
| File Edit View Window                                                                                                    |                         |  |  |  |  |
|                                                                                                    |                         |  |  |  |  |
|                                                                                                    |                         |  |  |  |  |
| CP-218 EC_MCD_06_128_OFFICIAL LINEAR DIE CUT 2006 MP2300 Offline Local 🛛 🗖 🗙                                                                                                    |                         |  |  |  |  |
| PT#:- CPU#:- RACK#01                                                                                                    | Slot #02 CIR#01         |  |  |  |  |
| Transmission Parameters Status                                                                                                    |                         |  |  |  |  |
| CP-218 Transmission Parameters           Station Setting           IP Address         :           IP Address         : |                         |  |  |  |  |
| CP-218 Connection Parameter                                                                                                    | CP218 (Station Setting) |  |  |  |  |
| CNO         Local<br>Pott         Node IP Address         Node<br>Pot         Connect<br>Type         Proto           01                                                                                                    |                         |  |  |  |  |
|                                                                                                    | OK Cancel               |  |  |  |  |

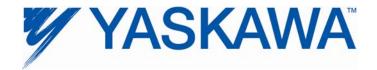

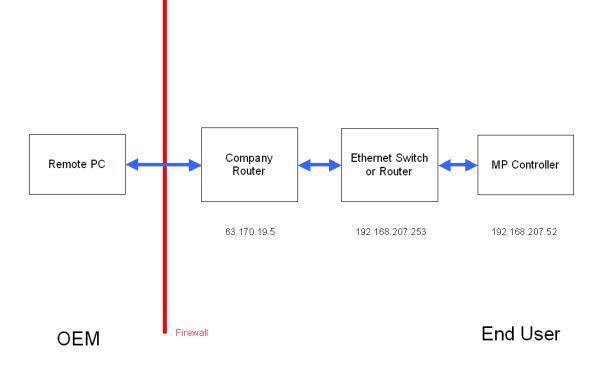